# GPS Drawing 1: Android Mobile and Ubiquitous Games ICS 163

Donald J. Patterson

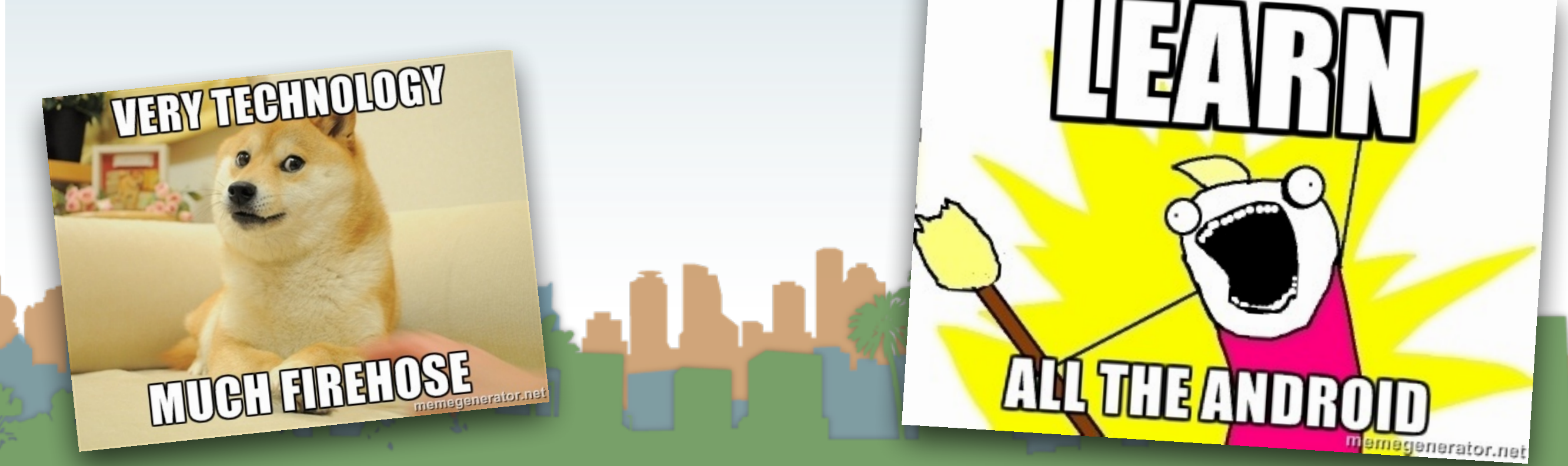

- Issue #1
	- You must install the Play SDK to get access to location
	- The details are in Lecture 08's notes
	- You must import that project as code
	- Then you must add the project as an \*Android\* library which is different than the normal Java library in the build path

- Issue #2
	- For the Google Play SDK to work there must be a Google account associated with the phone

Electric of

• Those are both reasonable designs, but more than we are shooting for for this assignment.

• Remember, you aren't turning in your client.

• The visualization will be graded and evaluated on the server side.

• You can will be able to see your drawing in near real-

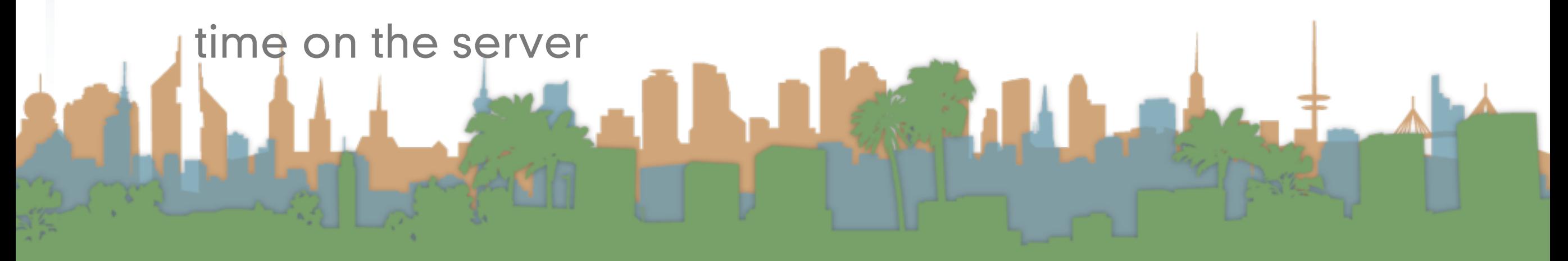

• Should it be like this?

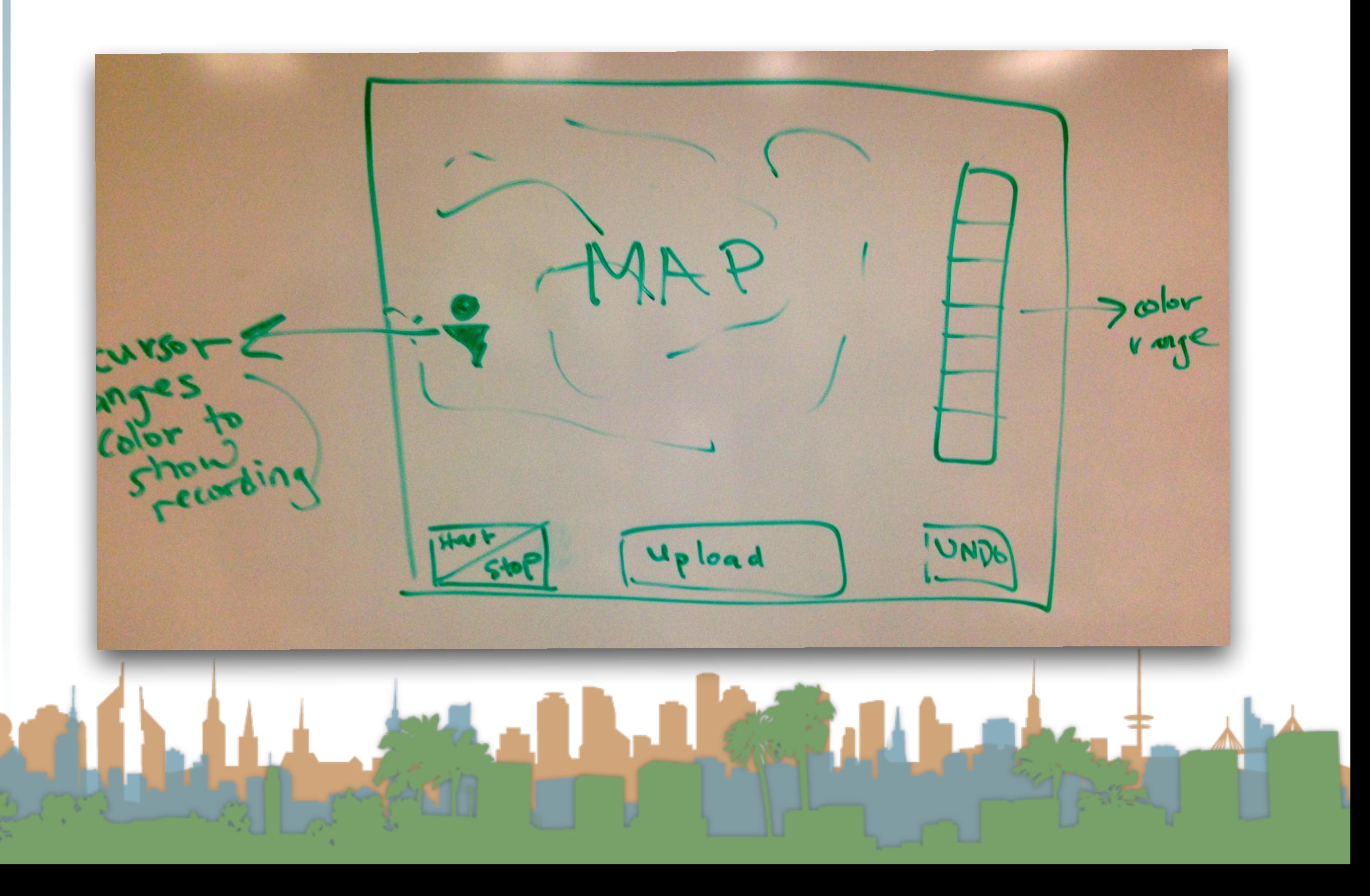

#### • Should it be like this?

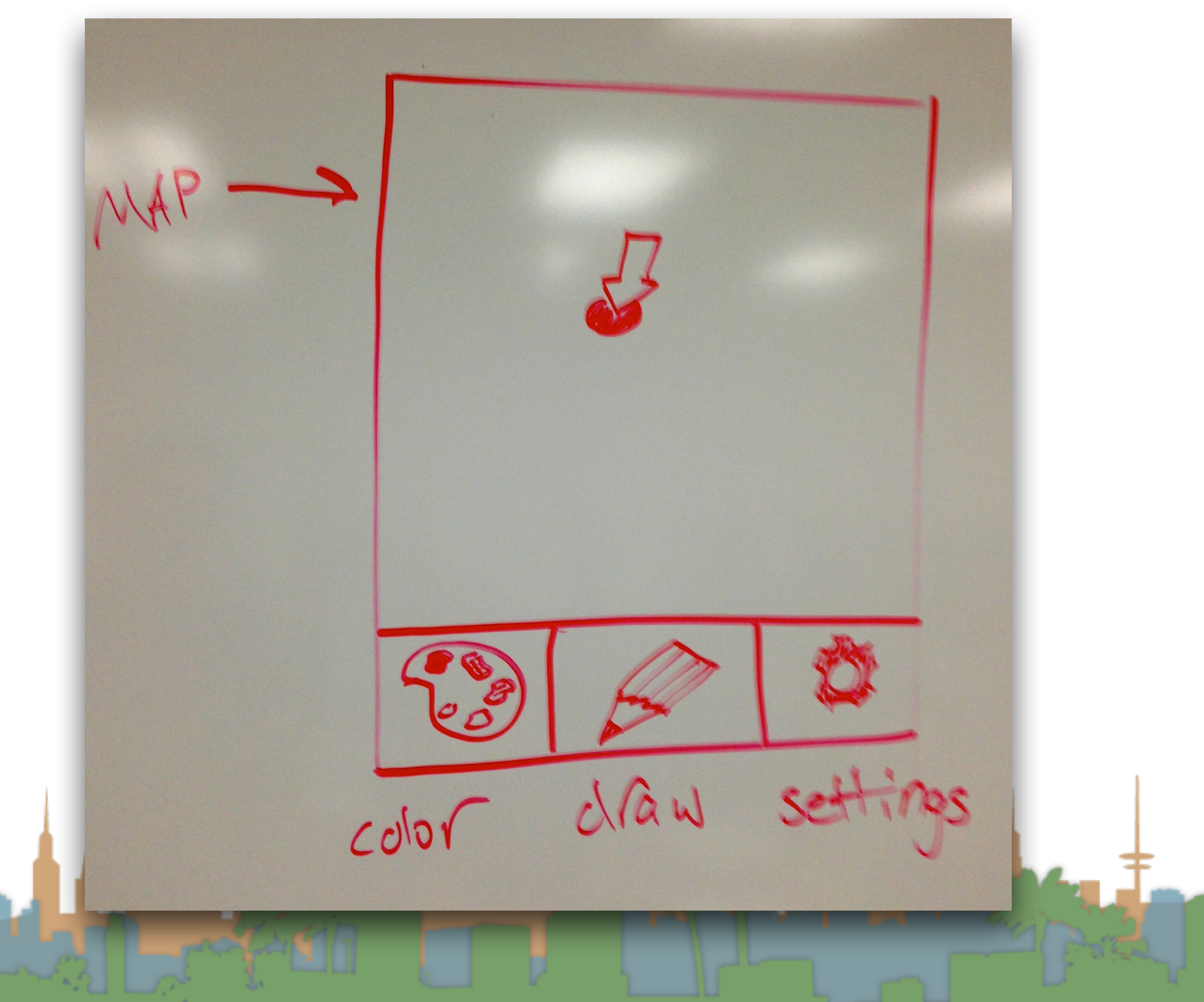

- Issue #3
	- [Read the assignment](http://www.ics.uci.edu/~djp3/classes/2014_03_ICS163/tasks/gpsdraw.html) it will answer many questions for you.
	- Consider what the UI should be like after reading the assignment

- So something more like this is in order:
	- One view, Android native widgets, basic callbacks

 $\frac{(max.1)}{max.1}$ LOCATION Ret Glizo

- So something more like this is in order:
	- One view, Android native widgets, basic callbacks
- A place to type in group id
- A place to type in drawing id
- A location feedback area
- A place to toggle the pen
- A place to select color
- A feedback area showing the buffer fullness
- A button to upload the data

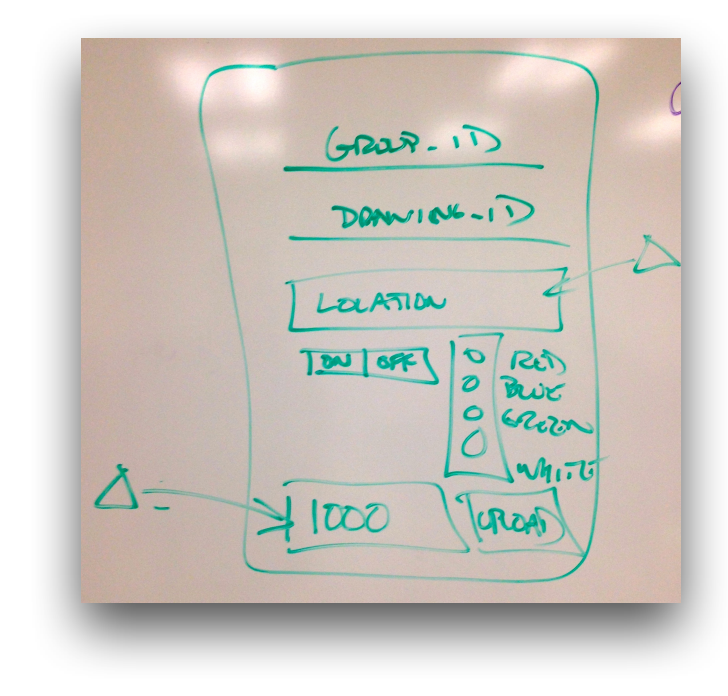

- Threading
	- Android is a multi-threaded platform
	- There is only one thread that is allowed to update the U/I
		- You have to make sure that your code is being run by the U/I thread to change the U/I, or Exception
	- You have to make sure that long-running processes don't take the U/I thread's time, or Android will shut. you. down.

- Threading
	- Three ways to manage threading:
		- runOnUIThread() construct
		- AsyncTask construct
		- low-level message passing
		- (more to come)

MESSALE PASSING MOROID DETAILED, LOWLEYE! SPECIAL TUREAD LEA RUNONUTARAS ()  $\mathcal{O}/\mathcal{I}$ MIPALE ASINCTASK (???) O THER TAREADS  $\cdot$ do INBACKGROUND YOU START  $rac{1}{2}$  OPF THE  $\sqrt{x^2}$ ANDROID DROPS IN ON PROGRESS UPDATESTS on Post Exocute  $P$ *vas* av $v/\frac{1}{2}$ 

- AsyncTask construct
	- For running a task that takes a long time and still being able to update the UI thread
	- Android runs each section on the right thread
	- 4 hooks, each optional
		- onPreExecute(), runs on the UI thread
		- doInBackground(), runs on a non-UI thread
		- onProgressUpdate(), runs on UI thread
		- on PostExecute(), runs on UI thread

Example and usage: click below

developer.android.com/reference/android/os/AsyncTask.html

- Actually Making the U/I
	- The U/I is defined in XML
	- Can be manipulated graphically
	- Supports internationalization out of the box
	- Supports multi-resolution displays out of the box
	- Supports multi-sized displays out of the box
	- Is complex as a result

- Fragments
	- Enable one code base to work on many different sized devices
	- Each fragment is like a small app with it's own lifecycle
	- Big displays will run multiple fragments at once
	- Small displays will run fewer at once

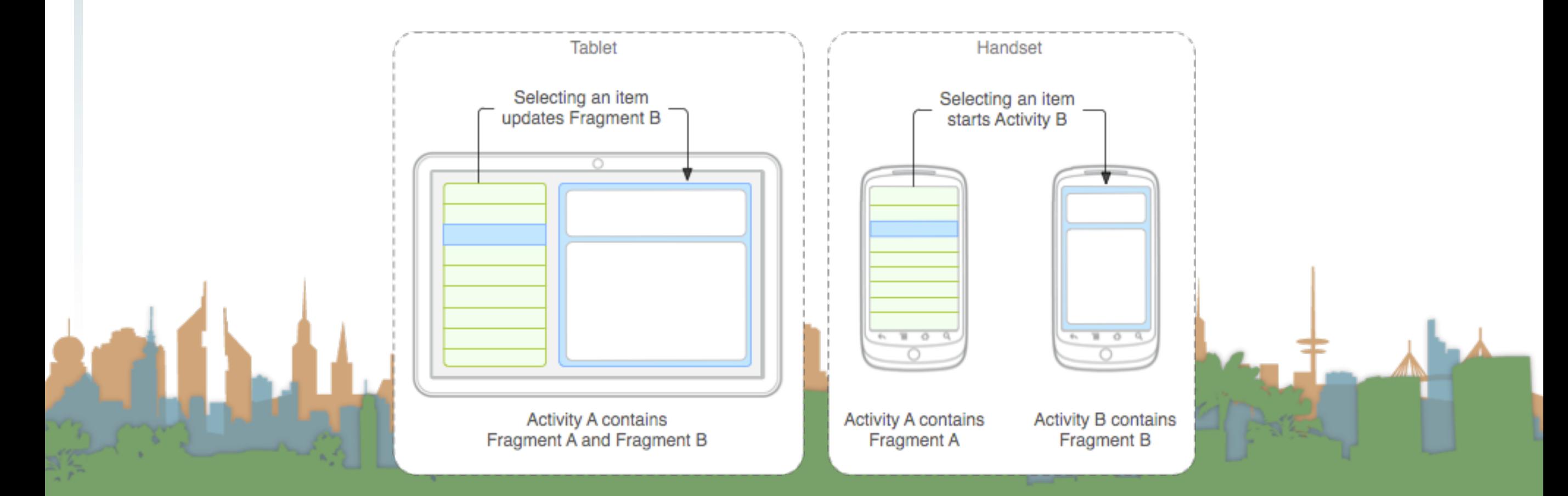

- Fragments
	- They are complicated
	- For our project we are just going to have Activity as a shell for one Fragment
	- We are going to turn off device rotation
	- We will treat the Fragment as a single U/I

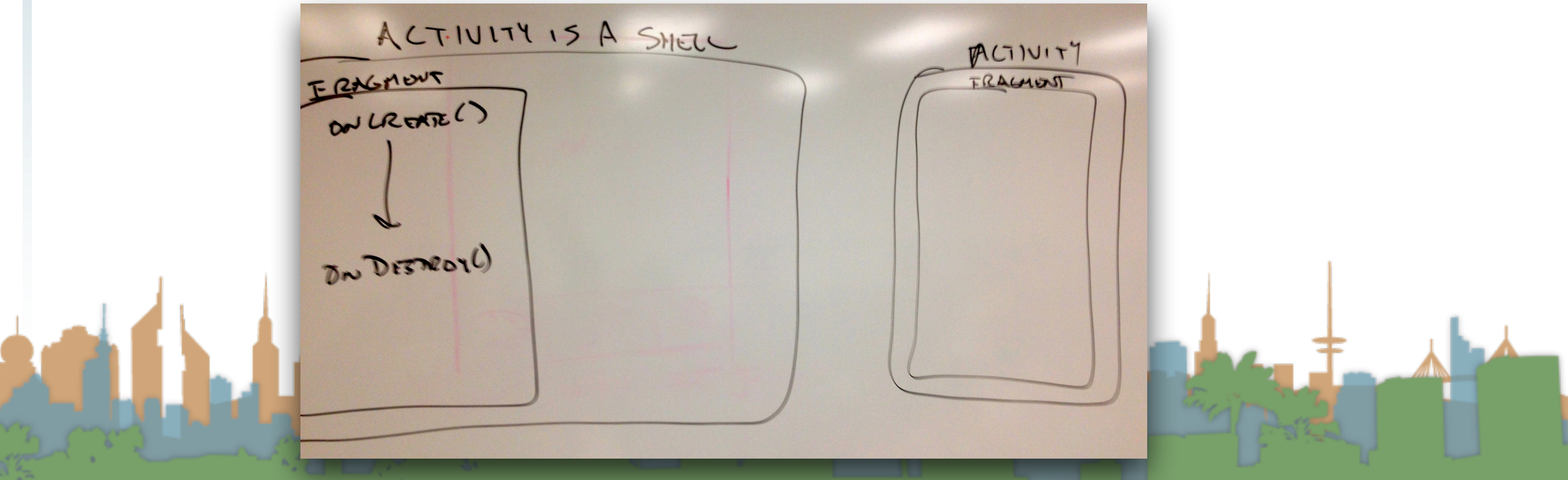

- Buttons
	- How do we get control when someone clicks a button?
	- Statically via the XML U/I description
	- Dynamically via code
	- Here is a project you can download with examples:
		- [http://www.ics.uci.edu/~djp3/classes/2014\\_03\\_ICS163/](http://www.ics.uci.edu/~djp3/classes/2014_03_ICS163/Lectures/Lecture_09_01.zip) Lectures/Lecture 09 01.zip

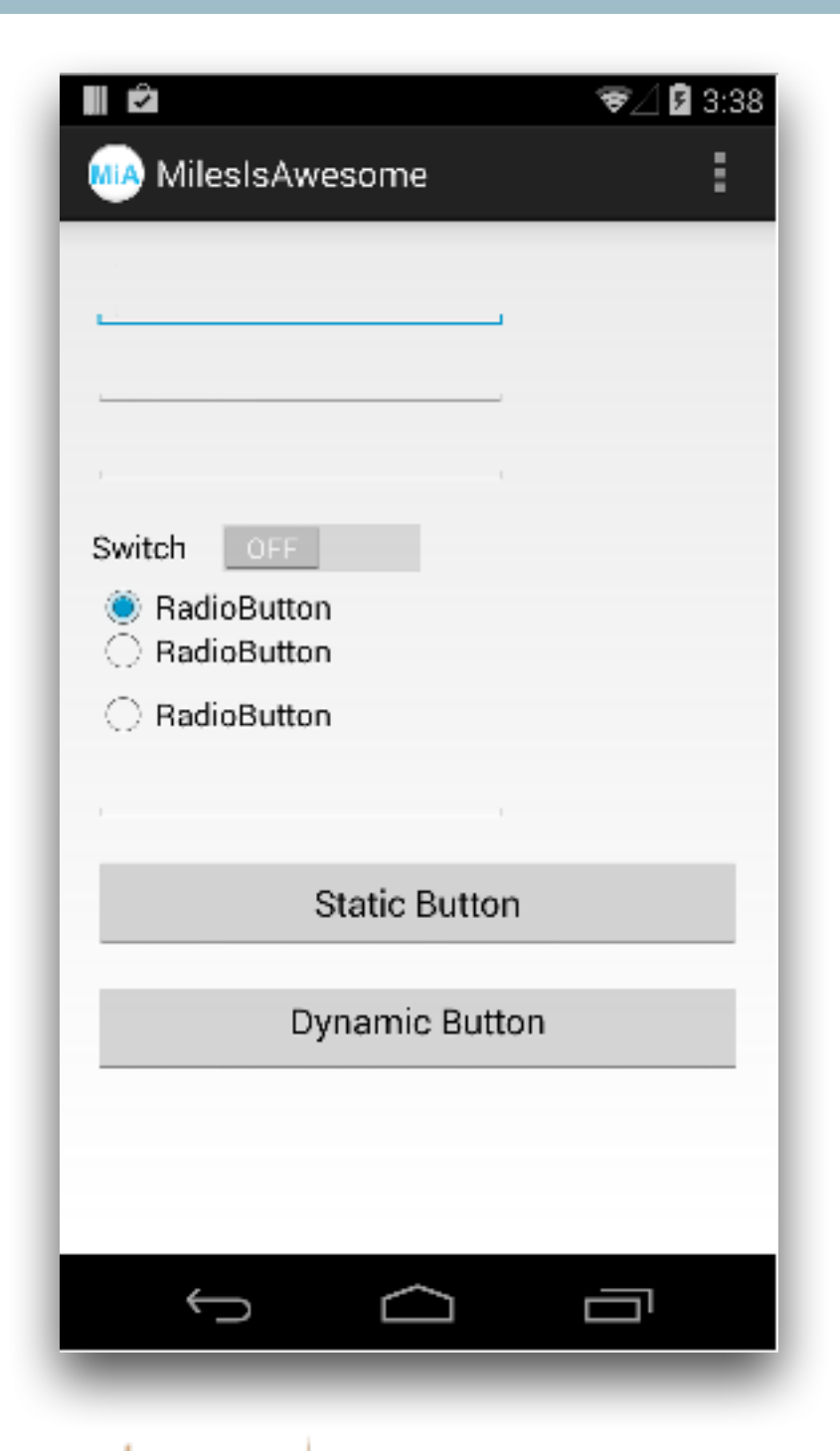

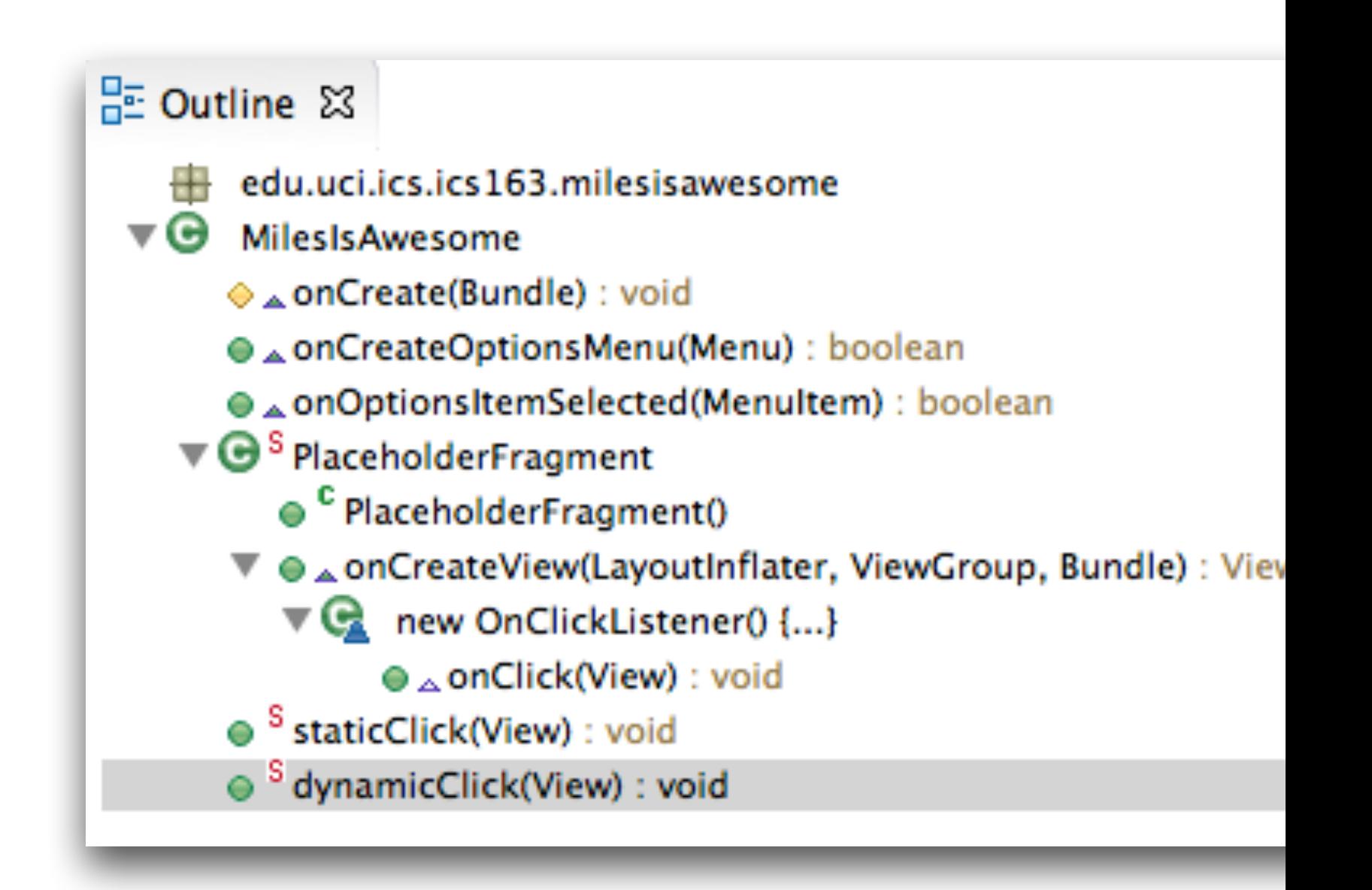

The static button is assigned a callback function in the XML U/I

#### $\epsilon$ Button

 $android: id="@+id/button1"$ android:layout\_width="wrap\_content" android:layout\_height="wrap\_content" android:layout\_alignParentLeft="true" android:layout\_alignParentRight="true" android:layout\_below="@+id/editText4" android:layout\_marginTop="15dp" android:onClick="staticClick" android:text="@string/static\_button" />

#### PE Outline 23

- edu.uci.ics.ics163.milesisawesome
- (Ə MilesIsAwesome
	- → onCreate(Bundle) : void
	- \_onCreateOptionsMenu(Menu) : bo
	- \_onOptionsItemSelected(MenuItem
	- $\nabla \mathbf{\Theta}^{\text{S}}$  Placeholder Fragment
		- <sup>C</sup> PlaceholderFragment()
		- ▼ e \_onCreateView(LayoutInflater, V
			- $\nabla$  mew OnClickListener() {...}
				- $\bullet$  <sub>A</sub> onClick(View) : void
		- <sup>S</sup> staticClick(View) : void
		- ⊜ <sup>S</sup> dynamicClick(View) : void

- The dynamic button is assigned a callback function in the code.
- First the container is created in onCreate<br>setContentView(R.layout.activity\_miles\_is\_awesome);
- Then the fragment is built and put in the container

getFragmentManager().beginTransaction() .add(R.id.container, new PlaceholderFragment()).commit();

Then the fragment is built in onCreateView, the button is located dynamically, and an anonymous function is assigned to the button that is used as the callback function

ŀ

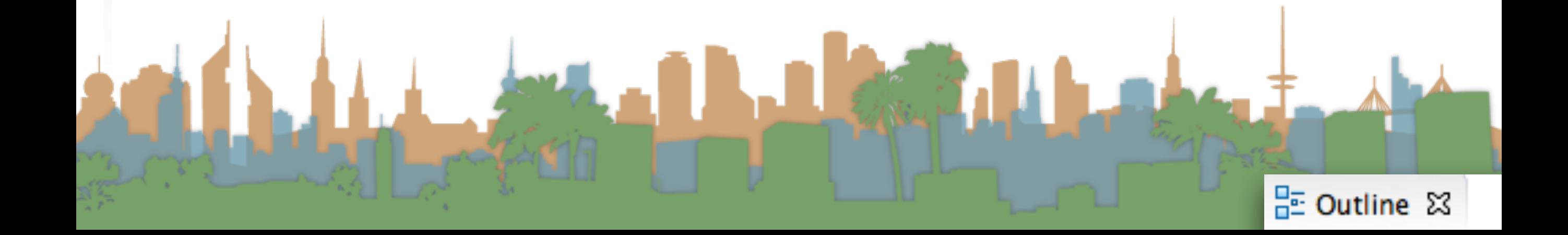

```
/**
 * A placeholder fragment containing a simple view.
                                                                                                    PE Outline 23
 *public static class PlaceholderFragment extends Fragment {
                                                                                                            edu.uci.ics.ics163
    public PlaceholderFragment() {
                                                                                                      \nabla \Theta MilesIsAwesome
                                                                                                            \Diamond \land on Create (Bund
    @Override
                                                                                                            \bullet \triangle on Create Optic
     public View onCreateView(LayoutInflater inflater, ViewGroup container,
                                                                                                             ⊕∡onOptionsIten
              Bundle savedInstanceState) {
                                                                                                         \Psi \bigoplus<sup>S</sup> PlaceholderFra
         View rootView = inflater.inflate(
                   R.layout.fragment_miles_is_awesome, container, false);
                                                                                                                ● <sup>C</sup> Placeholder
                                                                                                             \nabla \Theta \triangle on CreateVi
         Button updateButton = (Button) rootView.findViewById(R.id.button2);
         updateButton.setOnClickListener(new View.OnClickListener() {
                                                                                                                \nabla Q new On
              public void onClick(View v) {
                                                                                                                       \bullet \triangle on Cli
                   dynamicClick(v);
                                                                                                             ● <sup>S</sup> staticClick(Vie
              ŀ
         \mathcal{D}\blacktriangleright\; \diamond\;<sup>S</sup> dynamicClick('
          return rootView;
     ŀ
ŀ
```
- So, that should be enough to make a U/I
	- With buttons
	- That respond to being clicked
- Next
	- Location
		- Updating U/I
	- Uploading Data

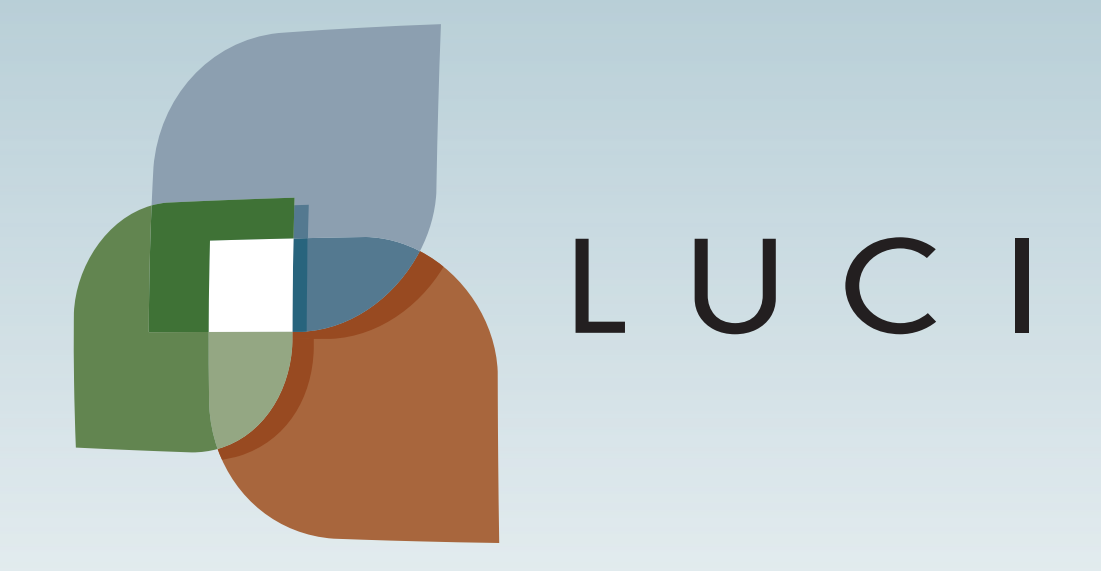

LAGA